# Dépannage du DSP sur NM-HDV pour routeurs de la gamme Cisco 2600/3600/VG200  $\overline{\phantom{a}}$

## **Contenu**

**[Introduction](#page-0-0)** [Conditions préalables](#page-0-1) [Conditions requises](#page-0-2) [Components Used](#page-0-3) **[Conventions](#page-1-0)** [Problème](#page-1-1) **[Solution](#page-1-2)** [Support de la plate-forme et configuration logicielle requise](#page-4-0) [Déterminer les ressources DSP requises](#page-4-1) [Informations connexes](#page-5-0)

## <span id="page-0-0"></span>**Introduction**

Ce document explique comment dépanner la fonctionnalité de base du processeur de signal numérique (DSP) du point de vue matériel et logiciel. Cela vous permet de vous assurer que les appels peuvent être établis correctement. Les principaux problèmes du DSP sont visibles sur le module de réseau voix haute densité (NM-HDV). Le DSP est l'élément principal de la VoIP et est responsable du transfert de signaux analogiques vers numériques, ainsi que de signaux numériques vers analogiques. Le DSP définit également les paramètres de gain et d'atténuation, de détection d'activité vocale (VAD), de compression, etc.

Remarque : Reportez-vous à [Présentation des modules de réseau voix haute densité](http://www.cisco.com/en/US/tech/tk652/tk701/technologies_tech_note09186a00800b65d6.shtml) pour plus d'informations sur le NM-HDV.

# <span id="page-0-1"></span>Conditions préalables

#### <span id="page-0-2"></span>Conditions requises

Aucune spécification déterminée n'est requise pour ce document.

### <span id="page-0-3"></span>Components Used

Ce document s'applique aux périphériques matériels suivants :

- Routeurs multiservices de la gamme Cisco 2600
- Routeurs multiservices de la gamme Cisco 3600, à l'exception des plates-formes Cisco 3631
- Routeurs multiservices de la gamme Cisco 3700

• Passerelle de la gamme Cisco VG200

Le document actif est testé sur le logiciel Cisco IOS<sup>®</sup> version 12.3(7)T et ultérieure. Pour plus d'informations sur la prise en charge de Cisco IOS pour les plates-formes prenant en charge NM-HDV, reportez-vous à la section « Platform Support Matrix for NM-HDV » de [Understanding High](http://www.cisco.com/en/US/tech/tk652/tk701/technologies_tech_note09186a00800b65d6.shtml) [Density Voice Network Modules](http://www.cisco.com/en/US/tech/tk652/tk701/technologies_tech_note09186a00800b65d6.shtml).

The information in this document was created from the devices in a specific lab environment. All of the devices used in this document started with a cleared (default) configuration. If your network is live, make sure that you understand the potential impact of any command.

#### <span id="page-1-0"></span>**Conventions**

Pour plus d'informations sur les conventions utilisées dans ce document, reportez-vous à [Conventions relatives aux conseils techniques Cisco.](http://www.cisco.com/en/US/tech/tk801/tk36/technologies_tech_note09186a0080121ac5.shtml)

## <span id="page-1-1"></span>Problème

Voici quelques-uns des symptômes pouvant être attribués aux problèmes matériels ou logiciels DSP:

- Aucun son entendu ou aucun air mort sur le chemin vocal après la connexion de l'appel
- Échec de la configuration de l'appel
- Les canaux sont bloqués dans l'état PARK et ne peuvent pas être utilisés

## <span id="page-1-2"></span>**Solution**

Les problèmes logiciels sont liés au DSPWare. Le DSPWare est intégré au logiciel Cisco IOS. Émettez la commande [show voice dsp](http://www.cisco.com/en/US/docs/ios/12_3/vvf_r/vrg_sh4_ps1839_TSD_Products_Command_Reference_Chapter.html#wp999115) à partir du routeur afin de voir votre version DSPWare :

gwa-1#**show voice dsp**

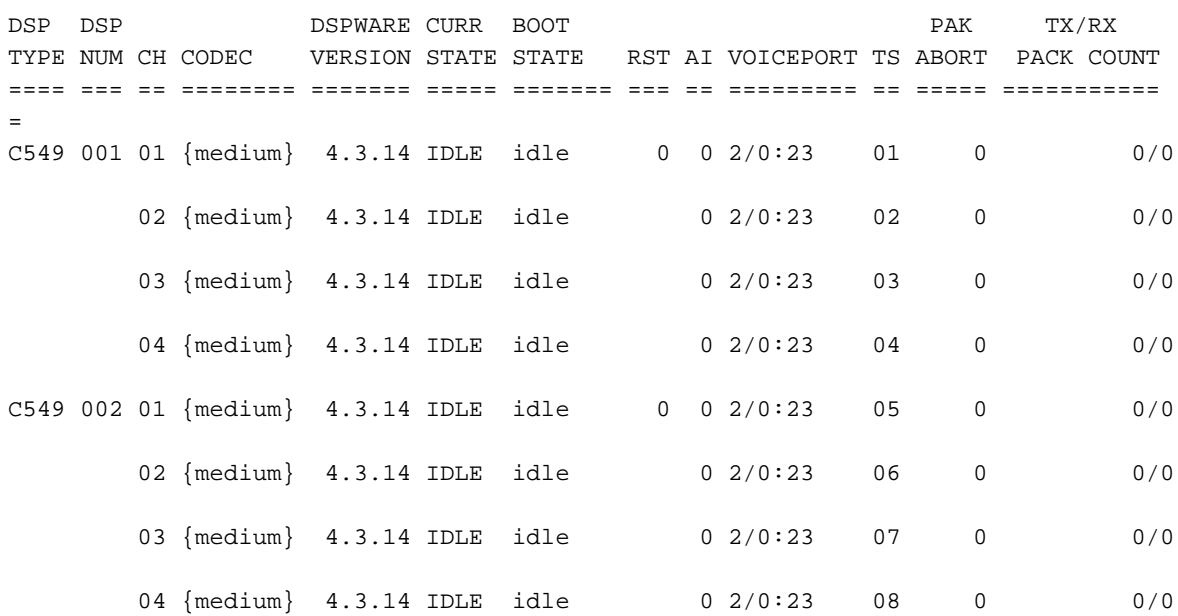

Remarque : dans cette sortie, la version de DSPWare est 4.3.14.

La commande [show voice dsp](http://www.cisco.com/en/US/docs/ios/12_3/vvf_r/vrg_sh4_ps1839_TSD_Products_Command_Reference_Chapter.html#wp999115) fournit des informations sur le lot de temps associé à quel DSP et sur quel canal particulier de ce DSP. La commande fournit également l'état actuel, CURR STATE, des canaux DSP. Par exemple, IDLE indique qu'il n'y a aucun appel sur ce canal. BAD indique qu'il y a un problème avec ce canal DSP.

Une fois que vous avez configuré la commande [ds0-group](http://www.cisco.com/en/US/docs/ios/12_3/vvf_r/vrg_d1_ps1839_TSD_Products_Command_Reference_Chapter.html#wp1320041) et rechargé le routeur sur le NM-HDV, les intervalles de temps de la commande [ds0-group](http://www.cisco.com/en/US/docs/ios/12_3/vvf_r/vrg_d1_ps1839_TSD_Products_Command_Reference_Chapter.html#wp1320041) sont associés aux canaux sur le NM-HDV. Cependant, si vous rechargez le routeur, le routeur peut sélectionner différents canaux DSP pour les tranches de temps.

Remarque : avant d'exécuter la commande [show voice dsp](http://www.cisco.com/en/US/docs/ios/12_3/vvf_r/vrg_sh4_ps1839_TSD_Products_Command_Reference_Chapter.html#wp999115), assurez-vous que les DSP sont associés aux ports vocaux (T1/E1). À moins que vous ne le fassiez, la sortie de la commande [show voice dsp](http://www.cisco.com/en/US/docs/ios/12_3/vvf_r/vrg_sh4_ps1839_TSD_Products_Command_Reference_Chapter.html#wp999115) est vide. Afin de configurer le groupe ds0/PRI pour associer les ports voix aux DSP, référez-vous à *[Implémentation de T1 CAS pour VoIP](http://www.cisco.com/en/US/docs/ios/12_3/vvf_c/cisco_ios_isdn_voice_configuration_guide/isdn09.html)* ou à la section Configurer PRI RNIS E1 multicanaux fractionnés de [Configuration E1 multicanaux fractionnés et T1 multicanaux](http://www.cisco.com/en/US/docs/ios/12_0/dial/configuration/guide/dcchant.html) [fractionnés,](http://www.cisco.com/en/US/docs/ios/12_0/dial/configuration/guide/dcchant.html) respectivement.

Àpartir du mode enable, émettez la commande test dsp <slot number> (masquée) afin de tester le DSP. Le numéro de logement est celui où réside votre NM-HDV et est identique à la valeur de la carte vocale affichée dans la configuration. Cette sortie de commande provient de la commande test dsp <slot number> (masquée) :

Remarque : Une commande masquée est une commande qui ne peut pas être analysée avec un « ? » et la touche de tabulation ne peut pas être utilisée pour remplir automatiquement la commande. Les commandes masquées ne sont pas documentées et certaines des sorties sont utilisées uniquement à des fins d'ingénierie. Les commandes masquées ne sont pas prises en charge par Cisco Systems, Inc.

Router#**test dsp 2**

Section:

- 1 Query dsp resource and status
- 2 Display voice port's dsp channel status
- 3 Print dsp data structure info
- 4 Change dsprm test Flags
- 5 Modify dsp-tdm connection
- 6 Disable DSP Background Status Query
- 7 Enable DSP Background Status Query
- 8 Enable DSP control message history
- 9 Disable DSP control message history
- a Show alarm stats
- b Enable dsprm alarm monitor
- c Disable dsprm alarm monitor
- q Quit

Si vous sélectionnez l'option 1 dans le menu, vous déclenchez la commande ping du logiciel Cisco IOS, puis attendez une réponse du DSP. Si une réponse est reçue, un message est généré qui déclare que le DSP est ALIVE. Si le logiciel Cisco IOS n'a pas reçu de réponse, le message dsp ne répond pas est généré. Voici la sortie de commande générée après avoir sélectionné l'option 1 dans le menu :

Dsp firmware version: 4.3.14 Maximum dsp count: 15 On board dsp count: 6 Jukebox available Total dsp channels available 24 Total dsp channels allocated 0 Total dsp free channels 24 Quering dsp status...... \*Mar 4 16:58:09.743: dsp 0 is ALIVE \*Mar 4 16:58:09.747: dsp 1 is ALIVE \*Mar 4 16:58:09.747: dsp 2 is ALIVE \*Mar 4 16:58:09.747: dsp 6 is ALIVE \*Mar 4 16:58:09.747: dsp 7 is ALIVE \*Mar 4 16:58:09.747: dsp 8 is not responding

#### Router#

Remarque : dans certaines versions antérieures de Cisco IOS, vous ne pouvez utiliser que l'option 1 de la commande test dsp < slot number>. Si vous sélectionnez d'autres options, vous provoquez le rechargement du routeur ou d'autres problèmes.

Remarque : si vous accédez à la passerelle en console, la console de journalisation doit être activée pour afficher le résultat de la commande. Si vous établissez une connexion Telnet avec le routeur, terminal monitor doit être activé pour afficher le résultat de la commande.

Dans le résultat présenté, tous les DSP sont VIVANTS, à l'exception du DSP numéro 8, qui indique ne pas répondre. Cela indique que le DSP est défectueux et peut être dû à un problème matériel ou logiciel.

Si vous exécutez le logiciel Cisco IOS avant la version 12.2(6a) ou si votre logiciel Cisco IOS a une version DSP antérieure à la version 3.4.49, le problème peut être soit un matériel, soit un problème DSPWare lié au bogue Cisco ID [CSCdu53333](https://tools.cisco.com/bugsearch/bug/CSCdu53333) ([clients enregistrés](http://tools.cisco.com/RPF/register/register.do) uniquement). Si c'est le cas, vous devez mettre à niveau votre logiciel.

Remarque : Dans le cadre du correctif Cisco [CSCdu53333](https://tools.cisco.com/bugsearch/bug/CSCdu53333) ([clients enregistrés](http://tools.cisco.com/RPF/register/register.do) uniquement), un code de récupération est inclus. Lorsqu'un message d'expiration de paramètre de sécurité de téléphonie vocale (VTSP) est généré par Cisco IOS, le DSP se réinitialise afin de récupérer la cause du délai d'attente. Cela se produit parce que la plupart du temps, le délai d'attente se produit sur le NM-HDV lorsque le DSP ne répond pas.

Si le même DSP ne répond toujours pas après les mises à niveau logicielles appropriées, il s'agit d'un problème matériel. Dans ce cas, vous devez remplacer le module PVDM-12 (Packet Voice DSP Module) sur le NM-HDV où se trouve le DSP défectueux. Vous pouvez également remplacer tout le NM-HDV.

NM-HDV est équipé de cinq connecteurs SIMM (appelés bancs) qui contiennent les cartes PVDM-12. Chaque carte PVDM-12 contient trois DSP TI 549. Chaque banc dispose d'un voyant à l'arrière du NM-HDV. Lorsqu'une carte PVDM-12 est installée dans la barrette SIMM, le voyant est vert fixe.

Les ID DSP du module NM-HDV PVDM-12 (Packet Voice DSP Module) sont les suivants :

- Les DSP du PVDM-12 sur le socket SIMM 4 ont un id= 1,2,3.
- Les DSP du PVDM-12 sur le socket SIMM 3 ont un id= 4,5,6.
- Les DSP du PVDM-12 sur le socket SIMM 2 ont un id= 7,8,9.
- Les DSP du PVDM-12 sur le socket SIMM 1 ont un id=10,11,12.
- Les DSP du PVDM-12 sur le socket SIMM 0 ont un id=13,14,15.

Si vous exécutez le logiciel Cisco IOS qui a la correction pour l'ID de bogue Cisco [CSCdu53333](https://tools.cisco.com/bugsearch/bug/CSCdu53333) (clients [enregistrés](http://tools.cisco.com/RPF/register/register.do) uniquement) et que vous remarquez que les DSP ne répondent pas ou ne s'affichent pas, ouvrez un dossier auprès du support technique Cisco et demandez à un ingénieur de résoudre le problème. Dans certains cas, lorsque le DSP est défectueux, la commande [show](http://www.cisco.com/en/US/docs/ios/12_1/multiserv/command/reference/mrd_r.html#wp1028452) [voice port summary](http://www.cisco.com/en/US/docs/ios/12_1/multiserv/command/reference/mrd_r.html#wp1028452) affiche l'état d'opération down.

Il y a un problème sur le NM-HDV sur le routeur Cisco 3660. Ce problème est traité dans l'ID de bogue Cisco [CSCdw55105](https://tools.cisco.com/bugsearch/bug/CSCdw55105) (clients [enregistrés](http://tools.cisco.com/RPF/register/register.do) uniquement). Une fois le routeur rechargé, certains canaux restent en mode EM\_PENDING. Ce problème peut être lié au DSP. Si le routeur apparaît avec ce problème, ce problème ne se reproduit pas. Ce problème apparaît dans les versions du logiciel Cisco IOS antérieures à 12.2(9.3)T. Si vous mettez à niveau l'image Cisco IOS vers le logiciel Cisco IOS Version 12.2(9.3)T ou ultérieure, le problème est généralement résolu. Recherchez également l'ID de bogue Cisco connu associé [CSCdw55169](https://tools.cisco.com/bugsearch/bug/CSCdw55169) (clients [enregistrés](http://tools.cisco.com/RPF/register/register.do) uniquement).

Remarque : La commande show diag EXEC CLI pour le module de réseau voix NM-HDV peut ne pas indiquer le nombre de cartes DSP PVDM-12 installées. Ce problème est documenté dans l'ID de bogue Cisco [CSCef45173](https://tools.cisco.com/bugsearch/bug/CSCef45173) (clients [enregistrés](http://tools.cisco.com/RPF/register/register.do) uniquement). Pour plus de détails sur l'une des commandes de ce document, utilisez l'[outil de recherche de commandes](http://tools.cisco.com/Support/CLILookup/cltSearchAction.do) (clients [enregistrés](http://tools.cisco.com/RPF/register/register.do) uniquement).

#### <span id="page-4-0"></span>Support de la plate-forme et configuration logicielle requise

Cisco Enhanced Conferencing and Transcoding for Voice Gateway Routers fournit la prise en charge de cette plate-forme et nécessite ce logiciel :

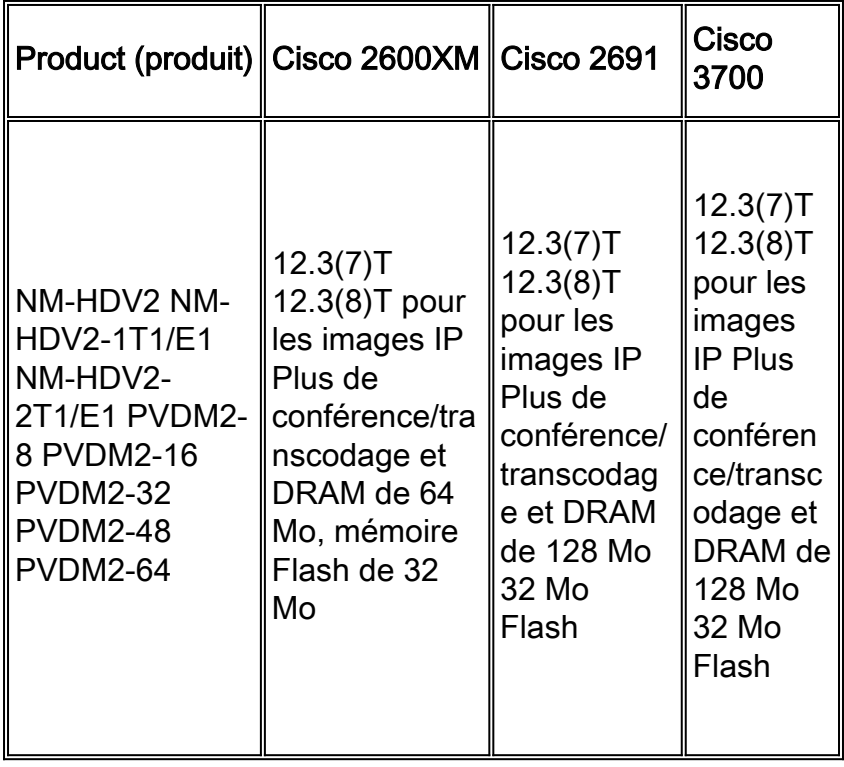

#### <span id="page-4-1"></span>Déterminer les ressources DSP requises

Cisco a publié un calculateur DSP sur Cisco.com qui simplifie le calcul. L'outil nécessite des

informations telles que le type de plate-forme, le numéro de version de Cisco IOS, la configuration du logement de la carte d'interface vocale (VIC) et le type de codecs à utiliser sur ces interfaces. L'outil affiche ensuite le nombre de DSP requis pour exécuter la configuration et génère la configuration requise pour démarrer le système. Reportez-vous au [calculateur DSP](http://www.cisco.com/web/applicat/dsprecal/dsp_calc.html) (clients [enregistrés](http://tools.cisco.com/RPF/register/register.do) uniquement) afin de voir l'application Calculateur de ressources DSP.

## <span id="page-5-0"></span>Informations connexes

- [Matériel vocal : Processeurs de signaux numériques C542 et C549](http://www.cisco.com/en/US/products/hw/gatecont/ps2250/products_tech_note09186a008011537d.shtml?referring_site=bodynav)
- [Dépannage de l'inscription des batteries DSP](http://www.cisco.com/en/US/products/sw/voicesw/ps556/products_tech_note09186a0080108fe6.shtml?referring_site=bodynav)
- [Ressources Cisco DSP pour le transcodage, la conférence et le MTP](http://www.cisco.com/en/US/docs/voice_ip_comm/cucm/admin/4_0_1/ccmsys/a05dsp.html?referring_site=bodynav)
- [Présentation des modules de réseau voix à haute densité](http://www.cisco.com/en/US/tech/tk652/tk701/technologies_tech_note09186a00800b65d6.shtml?referring_site=bodynav)
- [Présentation des codecs : Complexité, prise en charge matérielle, note moyenne d'opinion](http://www.cisco.com/en/US/tech/tk1077/technologies_tech_note09186a00800b6710.shtml?referring_site=bodynav) [\(MOS\) et négociation](http://www.cisco.com/en/US/tech/tk1077/technologies_tech_note09186a00800b6710.shtml?referring_site=bodynav)
- <u>- [Vérification de la fonctionnalité DSP sur NM-HDV2 pour les plates-formes](http://www.cisco.com/en/US/products/hw/modules/ps2617/products_tech_note09186a008039c316.shtml?referring_site=bodynav)</u> [2600XM/2691/2800/3700/3800](http://www.cisco.com/en/US/products/hw/modules/ps2617/products_tech_note09186a008039c316.shtml?referring_site=bodynav)
- [Dépannage de la complexité des cartes codec et voix](http://www.cisco.com/en/US/products/hw/routers/ps259/products_tech_note09186a00800a74d7.shtml?referring_site=bodynav)
- [Assistance technique concernant la technologie vocale](http://www.cisco.com/cisco/web/psa/default.html?mode=tech&level0=268436015&referring_site=bodynav)
- [Assistance concernant les produits vocaux et de communications unifiées](http://www.cisco.com/cisco/web/psa/default.html?mode=prod&level0=278875240&referring_site=bodynav)
- [Support et documentation techniques Cisco Systems](http://www.cisco.com/cisco/web/support/index.html?referring_site=bodynav)